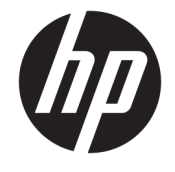

사용 설명서 HP Engage Imaging Barcode Scanner II

© Copyright 2019-2020 HP Development Company, L.P.

Windows는 미국 및/또는 기타 국가에서 Microsoft Corporation의 등록 상표 또는 상표입 니다.

본 보증 내용은 사전 통지 없이 변경될 수 있습 니다. HP 제품 및 서비스에 대한 유일한 보증은 제품 및 서비스와 함께 동봉된 제한 보증서에 명시되어 있습니다. 여기에는 어떠한 추가 보 증 내용도 들어 있지 않습니다. HP는 본 설명서 의 기술상 또는 편집상의 오류나 누락에 대해 책임을 지지 않습니다.

RMN: HSN-DL01

초판: 2019년 10월

문서 부품 번호: L60466-AD2

## **이 설명서 정보**

- **경고!** 준수하지 않을 경우 심각한 부상이나 사망에 **이를 수 있는** 위험한 상황을 나타냅니다.
- **주의:** 준수하지 않을 경우 경미하거나 중등도의 부상을 **입을 수 있는** 위험 상황을 나타냅니다.
- **중요:** 정보가 중요한 것으로 간주되기는 하지만 위험 관련(예를 들어 재산 피해와 관련된 메시지) 정보는 아 님을 나타냅니다. 절차를 설명된 대로 정확히 따르지 않는 경우 데이터 손실 또는 하드웨어 또는 소프트웨어 에 대한 손상이 발생할 수 있음을 사용자에게 알려줍니다. 개념을 설명하거나 작업을 완료하기 위한 기본적 인 정보도 담고 있습니다.
- **참고:** 본문 중 중요한 내용을 강조하거나 보충하기 위한 추가 정보가 포함되어 있습니다.
- **힌트:** 작업 완료에 유용한 힌트를 제공합니다.

# 목차

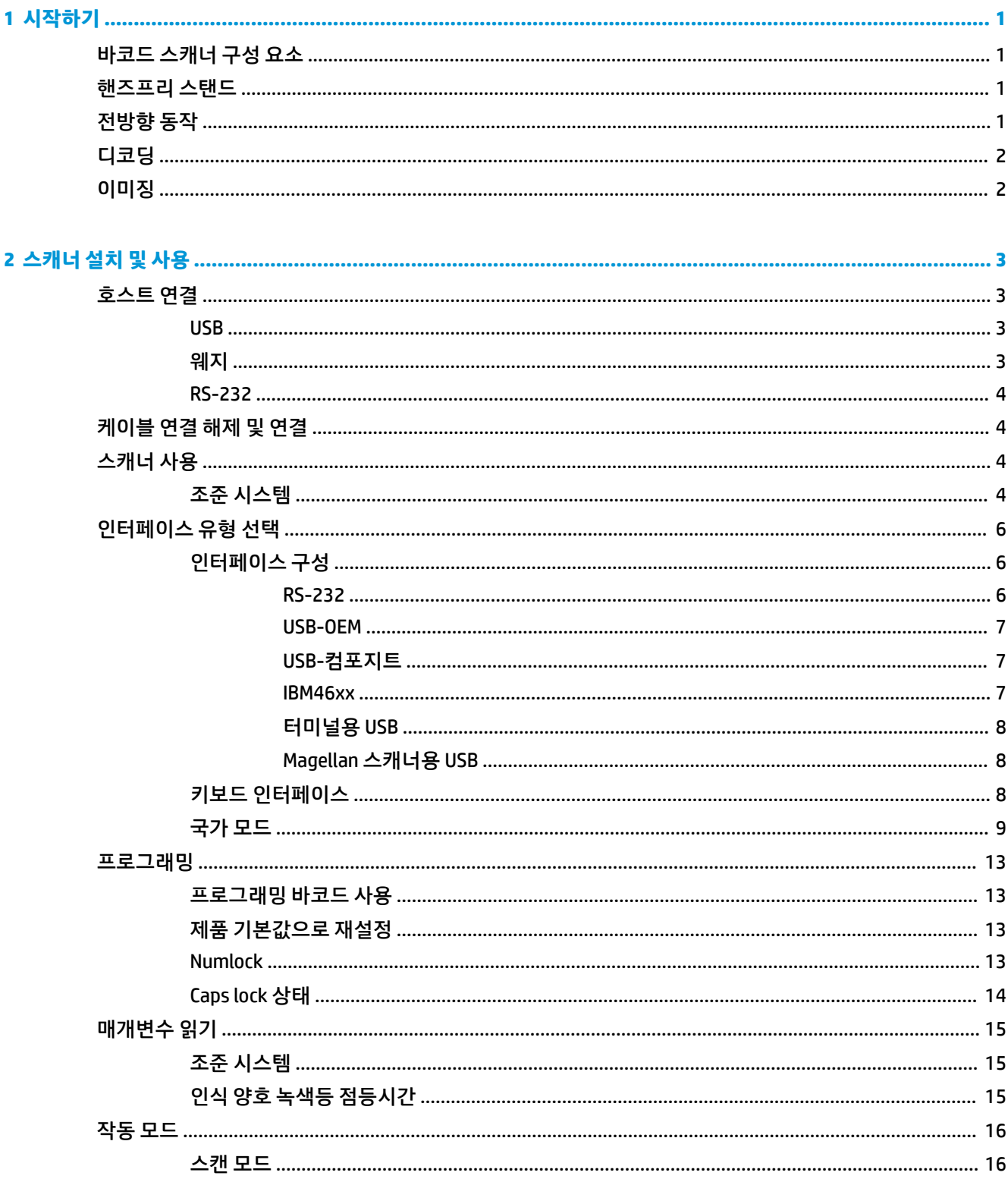

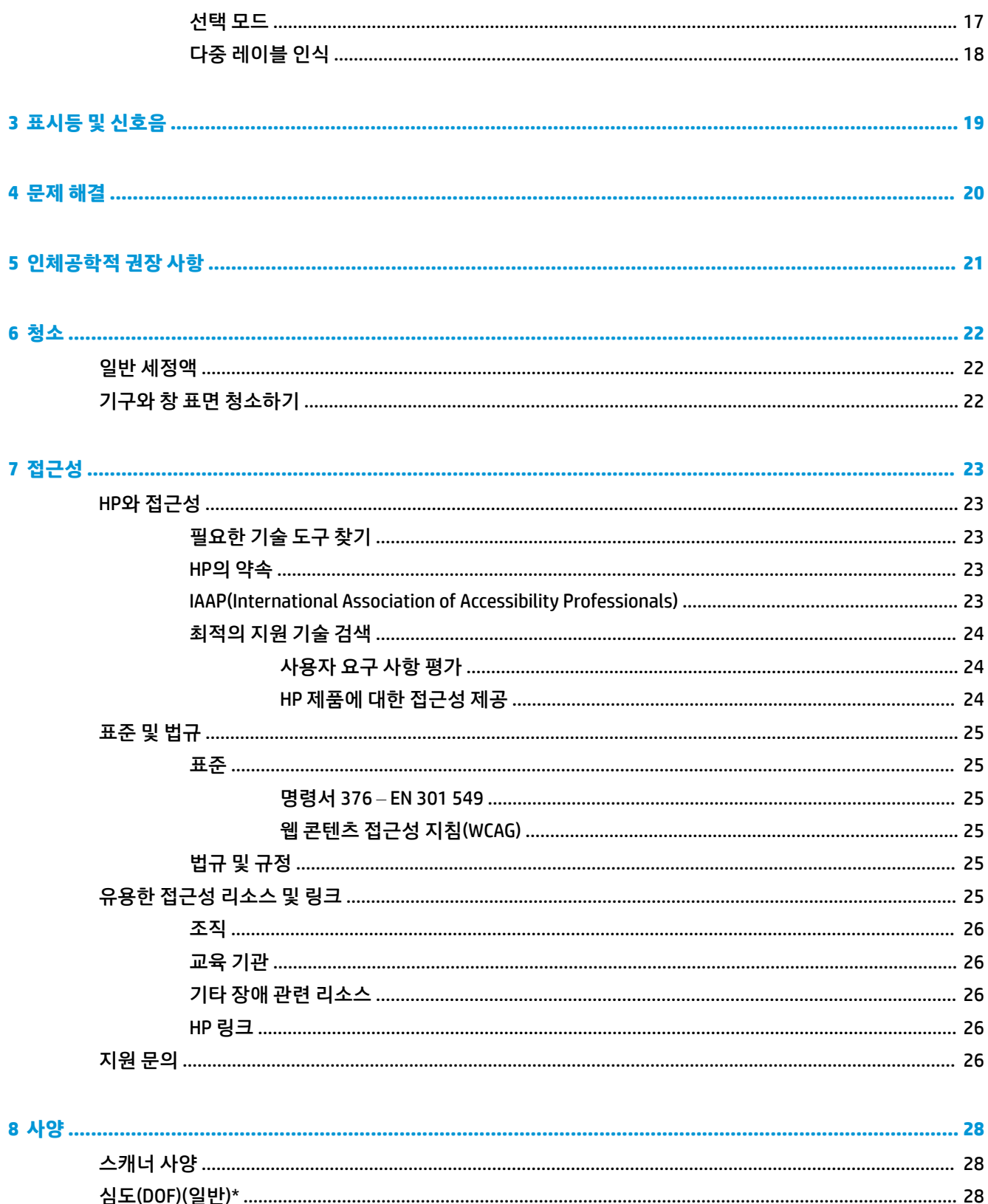

# <span id="page-6-0"></span>**1 시작하기**

안전 및 규정 정보는 설명서 키트 내의 *제품 고지 사항*을 참조하십시오. 최신 사용 설명서에 액세스하려면 <http://www.hp.com/support>로 이동하여 제품을 찾기 위한 지침을 따릅니다. 그 다음, **사용 설명서**를 선택합 니다.

## **바코드 스캐너 구성 요소**

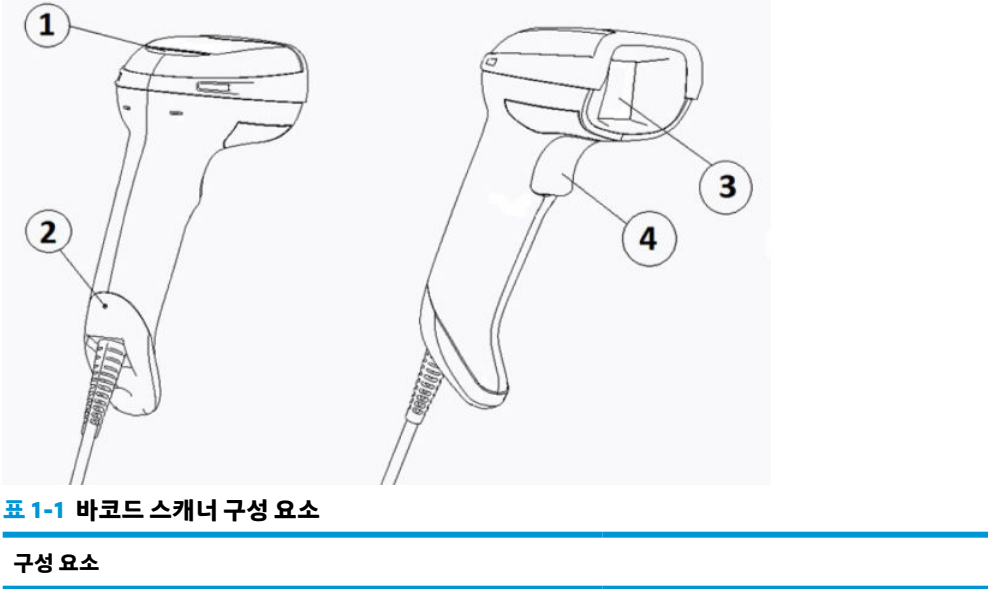

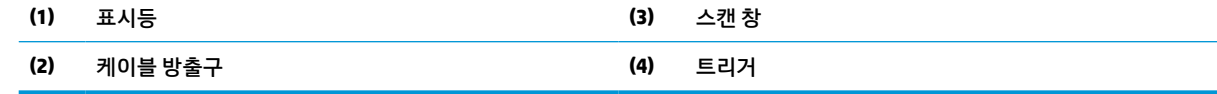

## **핸즈프리 스탠드**

핸즈프리 스탠드 또는 통합 스탠트는 모델에 따라 이용 가능합니다. 스탠드는 핸즈 프리 스캔이 가능한 각도 로 바코드 스캐너를 잡아주는 한편 스캐너를 보관할 수 있게 해줍니다.

바코드 스캐너를 스탠드에 넣으면 스캔 모드가 자동으로 핸즈프리 모드로 바뀝니다.

# **전방향 동작**

바코드 스캐너는 어느 방향에서도 바코드를 스캔할 수 있게 해주는 전방향 리더입니다.

**▲** 기호를 인식하거나 이미지를 캡처하려면 바코드 스캐너를 조준하고 트리거를 당기기만 하면 됩니다.

**참고:** 바코드 스캐너가 바코드 리더 스탠드에 위치해 있는 경우, 스캐너가 마그네틱 커플링을 이용하 여 시야각 내에 있는 바코드를 자동으로 감지합니다. 그러면 스캐너가 트리거 모드에서 자동감지 모드 로 판독 시스템을 전환시킵니다.

# <span id="page-7-0"></span>**디코딩**

바코드 스캐너는 GS1 DataBar 선형 코드, 우편 코드(중국 우편) 및 누적 코드(GS1 DataBar 확장 누적, GS1 DataBar 누적, GS1 DataBar, 누적 전방향 등)를 포함한 모든 표준 1D(선형) 및 2D 바 코드를 인코딩합니다. 스 캐너는 데이터 스트림을 디코딩된 기호에서 호스트 컴퓨터로 보낸 다음 또 다른 기호를 판독할 수 있습니다.

# **이미징**

바코드 스캐너는 레이블, 서명, 기타 항목 등 이미지의 전체나 일부를 캡처하는 카메라 같은 기능도 있습니다. 자세한 내용은 HP 바코드 스캐너 D-시리즈 구성 유틸리티를 참조하십시오.

# <span id="page-8-0"></span>**2 스캐너 설치 및 사용**

바코드 스캐너를 연결하고 호스트와 통신을 시작하려면 다음과 같은 단계를 따르십시오.

- **1.** 케이블을 바코드 스캐너와 호스트에 연결합니다(3페이지의 호스트 연결 섹션 참조).
- **2.** 인터페이스를 구성합니다(6페이지의 [인터페이스](#page-11-0) 구성 섹션 참조).
- **3.** 바코드 스캐너를 프로그램합니다(13페이지의 [프로그래밍](#page-18-0) 섹션 참조).

## **호스트 연결**

다음 그림을 활용하여 스캐너 연결 방법을 판단하십시오.

## **USB**

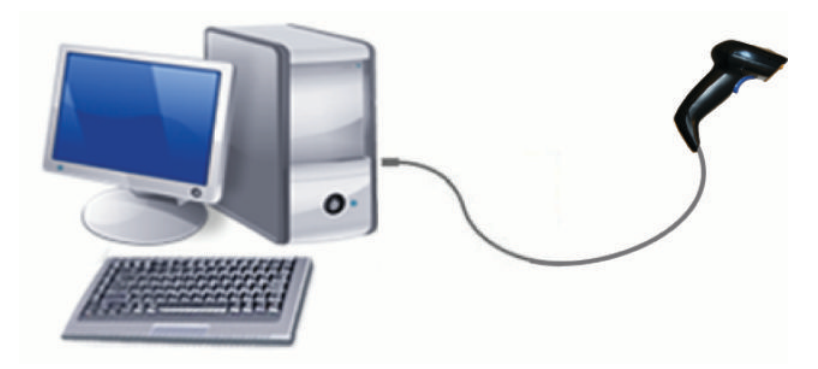

**웨지**

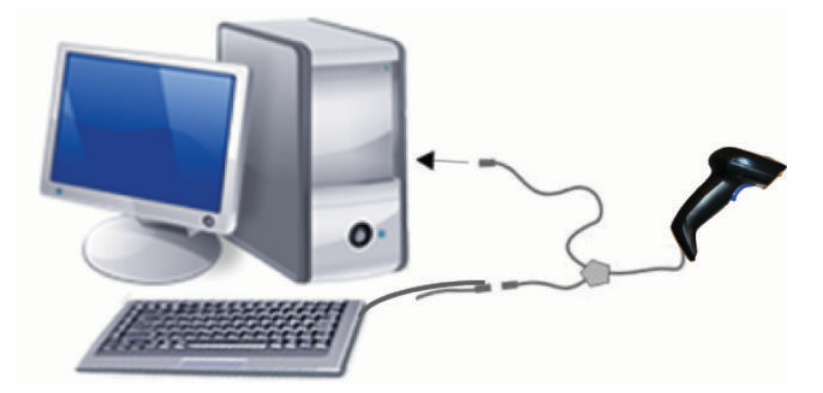

### <span id="page-9-0"></span>**RS-232**

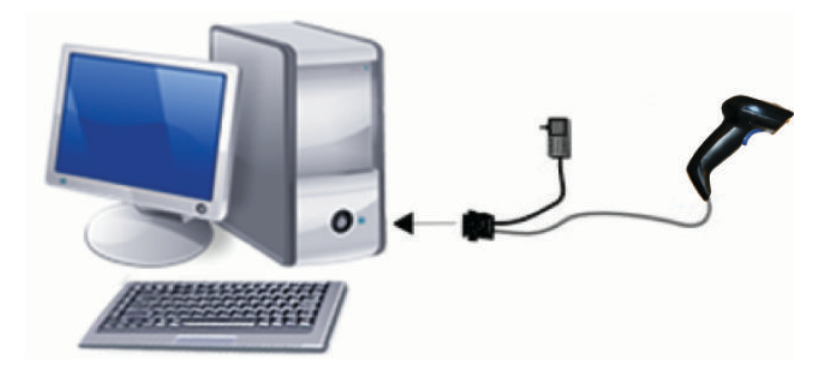

## **케이블 연결 해제 및 연결**

바코드 스캐너에서 인터페이스 케이블을 제거하려면 다음 단계를 따릅니다.

- **1.** 곧바로 편 종이 클립의 끝을 핸들의 뒷면에 있는 방출 구멍에 끼웁니다.
- **2.** 압력을 가하면서 케이블을 잡아서 뺍니다.

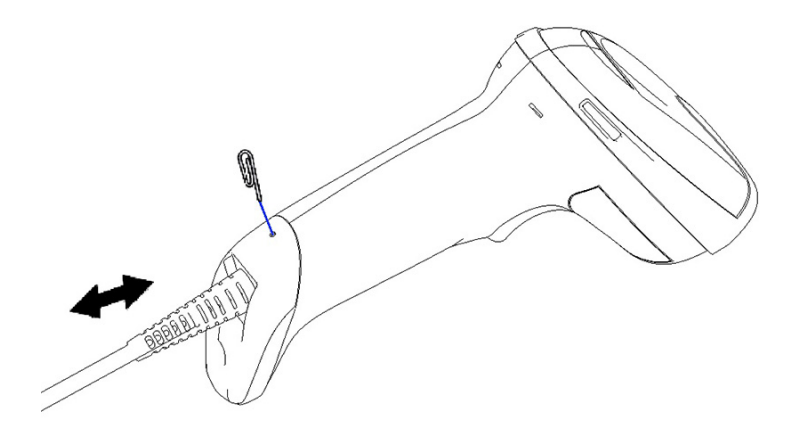

**힌트:** 케이블을 끼울 때는 커넥터 클립이 바코드 스캐너 방출 구멍과 같은 쪽에 있는지 확인한 후 제 자리에 찰칵 채워질 때까지 케이블을 끼웁니다.

# **스캐너 사용**

## **조준 시스템**

바코드 스캐너는 바코드를 캡처하여 디코딩합니다. 내부 동작 감지 기능이 구비되어 있어 장치 동작 감지 시 지능형 조준 시스템을 활성화시킵니다. 조준 시스템은 바코드를 위치시켜야 하는 시야각을 나타냅니다.

빨간 광선이 레이블을 비춥니다. 조준 시스템에 의해 표시되는 시야각은 스캐너가 바코드에 가까울수록 더 작습니다. 더 작은 바나 요소는 리더기에 더 가깝게 놓고 더 큰 바나 요소는 리더기에서 멀리 놓습니다.

조준 시스템이 중앙에 위치하고 전체 바코드가 조준각 내에 들어오면 성공적인 판독이 이루어집니다. 제대 로 인식되었음을 나타내는 녹색 LED 표시기가 켜지면서 신호음이 들리면 잘 인식된 것입니다.

다음 이미지들은 서로 다른 조준 시스템 패턴을 보여줍니다.

인식 양호 녹색 LED 표시등:

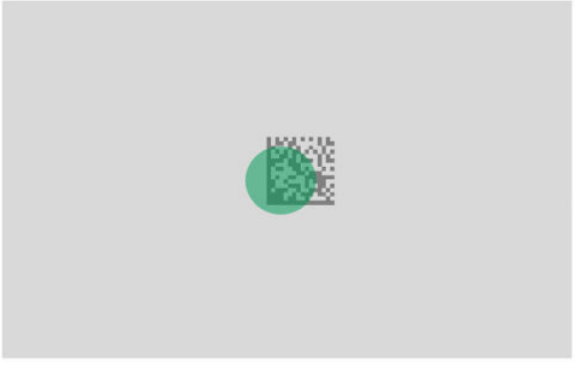

조준 시스템 패턴의 상대적 크기 및 위치:

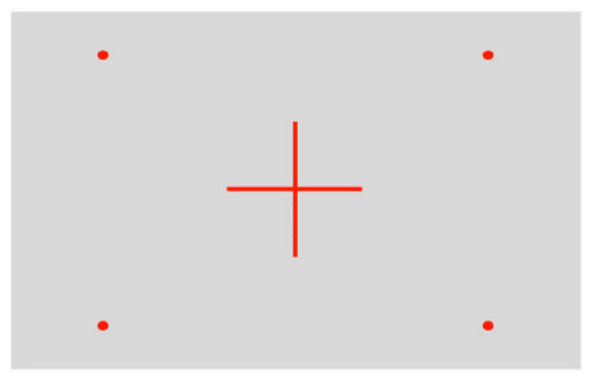

2D 매트릭스기호:

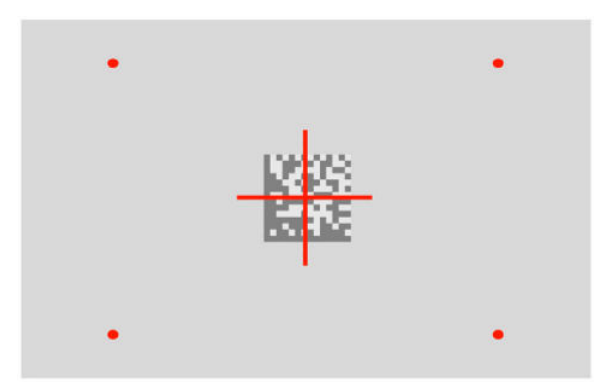

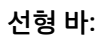

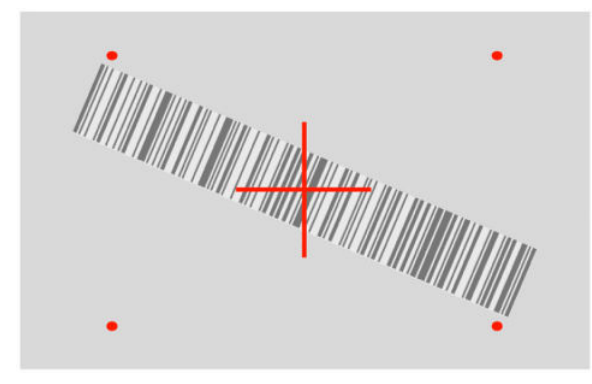

# <span id="page-11-0"></span>**인터페이스 유형 선택**

바코드 스캐너를 호스트에 연결한 후 해당 시스템의 인터페이스 유형에 적합한 바코드를 스캔합니다. 바코드 스캐너는 다음과 같은 호스트 인터페이스를 지원합니다.

- RS-232 STD
- RS-232 WN
- IBM46XX 포트 9b(특정 케이블 필요)
- USB HID POS
- USB Toshiba TEC
- USB (키보드, COM, OEM)
- USB 콤포지트(키보드 + COM)
- Magellan 스캐너용 USB
- Keyboard 웨지

## **인터페이스 구성**

다음 목록에서 알맞은 프로그래밍 바코드를 스캔하여 시스템에 대한 인터페이스 유형을 선택합니다.

**참고:** 다른 프로그래밍 기능 및 옵션과는 다르게 인터페이스 선택 시에는 프로그래밍 바코드 레이블을 한 개만 스캔해야 합니다. 인터페이스 선택 바코드를 스캔하기 전에는 ENTER/EXIT 바코드를 스캔하지 마십시 오.

일부 인터페이스의 경우 스캐너 전원을 켤 때 비활성화 상태에서 시작해야 합니다. 이 상태에서 추가적인 스 캐너 구성을 수행할 필요가 있는 경우에는 5초간 트리거를 당기십시오. 스캐너의 상태가 바코드로 프로그래 밍할 수 있도록 변경됩니다.

#### **RS-232**

RS-232 인터페이스

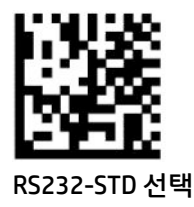

— — — — — — — — — — — — — — — — — — — — — — — —

RS-232 Wincor-Nixdorf

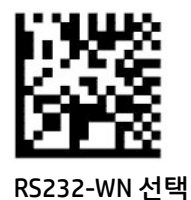

OPOS/UPOS/JavaPOS와 함께 사용하기 위한 용도의 RS-232

— — — — — — — — — — — — — — — — — — — — — — — —

<span id="page-12-0"></span>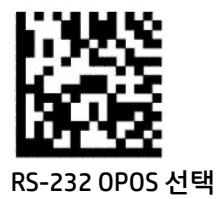

RS-232 인터페이스를 시뮬레이션하기 위한 USB Com

— — — — — — — — — — — — — — — — — — — — — — — —

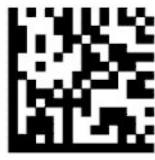

USB-COM-STD을 선택합니다

#### **USB-OEM**

USB-OEM(OPOS/UPOS/JavaPOS용으로 사용될 수 있음)

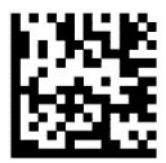

USB-OEM을 선택합니다

#### **USB-컴포지트**

USB-컴포지트

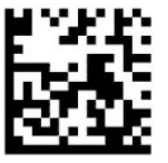

USB-Composite 선택

#### **IBM46xx**

IBM46xx 포트 9b

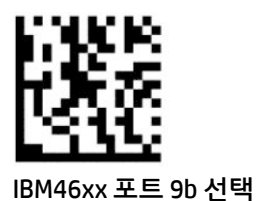

### <span id="page-13-0"></span>**터미널용 USB**

USB HID POS

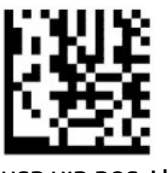

USB HID POS 선택

USB Toshiba TEC

— — — — — — — — — — — — — — — — — — — — — — — —

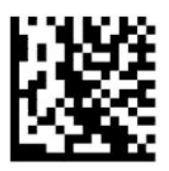

USB Toshiba TEC 선택

#### **Magellan 스캐너용 USB**

Magellan용 USB

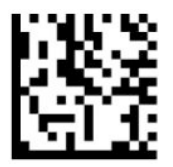

USB Magellan 스캐너 선택

## **키보드 인터페이스**

USB 키보드 및 웨지 인터페이스 옵션을 선택하려면 프로그래밍 바코드를 사용하십시오. 표준 키 인코딩이 지원되는 AT, PS/2 25-286, 30-286, 50, 50Z, 60, 70, 80, 90 및 95

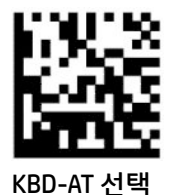

표준 키 인코딩이 지원되지만 외부 키보드는 없는 IBM AT PS2용 키보드 웨지

— — — — — — — — — — — — — — — — — — — — — — — —

— — — — — — — — — — — — — — — — — — — — — — — —

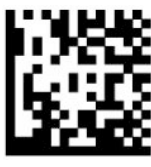

KBD-AT-NK 선택

8 2 장 스캐너 설치 및 사용

<span id="page-14-0"></span>대체 키를 지원하는 AT, PS/2 25-286, 30-286, 50, 50Z, 60, 70, 80, 90 및 95

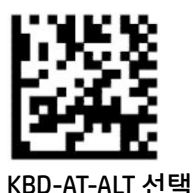

대체 키 인코딩이 지원되지만 외부 키보드는 없는 IBM AT PS2용 키보드 웨지

— — — — — — — — — — — — — — — — — — — — — — — —

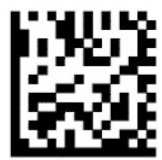

KBD-AT-ALT-NK 선택

— — — — — — — — — — — — — — — — — — — — — — — —

— — — — — — — — — — — — — — — — — — — — — — — —

USB 키보드(표준 키 인코딩)

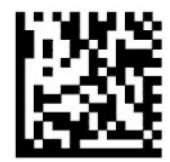

USB 키보드 선택(기본값)

USB 키보드(대체 키 인코딩)

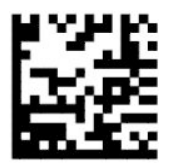

USB 키보드(대체 키 인코딩)

## **국가 모드**

이 기능은 키보드가 지원하는 국가/언어를 지정합니다. 다음 인터페이스들은 모든 국가 모드를 지원합니다.

- 변환 키 인코딩 지원 USB 키보드
- 표준 키 인코딩 지원 USB 키보드
- 표준 키 인코딩이 지원되는 AT, PS/2 25-286, 30-286, 50, 50Z, 60, 70, 80, 90 및 95
- 표준 키 인코딩이 지원되지만 외부 키보드는 없는 IBM AT PS2용 키보드 웨지
- 대체 키가 없는 AT, PS/2 25-286, 30-286, 50, 50Z, 60, 70, 80, 90 및 95
- 대체 키 인코딩이 없지만 외부 키보드가 없는 IBM AT PS2용 키보드 웨지

다른 모든 인터페이스들은 다음과 같은 국가 모드만 지원합니다. 미국, 벨기에, 영국, 프랑스, 독일, 이탈리아, 스페인 및 스웨덴.

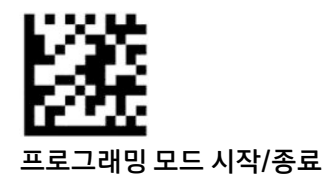

— — — — — — — — — — — — — — — — — — — — — — — —

— — — — — — — — — — — — — — — — — — — — — — — —

— — — — — — — — — — — — — — — — — — — — — — — —

— — — — — — — — — — — — — — — — — — — — — — — —

— — — — — — — — — — — — — — — — — — — — — — — —

— — — — — — — — — — — — — — — — — — — — — — — —

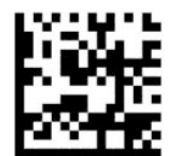

국가 모드 = 미국(기본값)

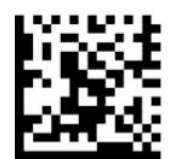

국가 모드 = 벨기에

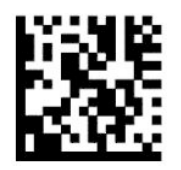

국가 모드 = 크로아티아\*

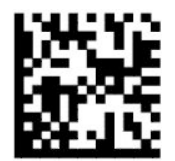

국가 모드 = 체코\*

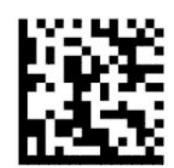

국가 모드 = 덴마크\*

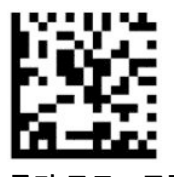

국가 모드 = 프랑스

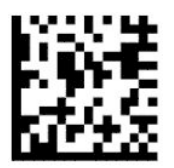

국가 모드 = 프랑스계 캐나다\*

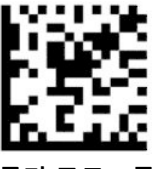

국가 모드 = 독일

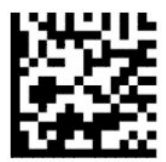

국가 모드 = 헝가리\*

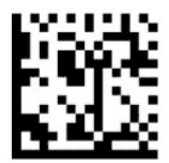

국가 모드 = 이탈리아

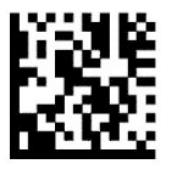

국가 모드 = 일본어 106 키\*

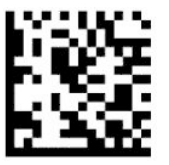

국가 모드 = 리투아니아\*

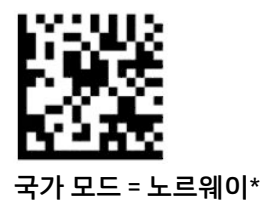

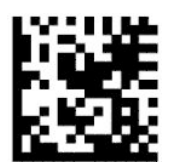

국가 모드 = 폴란드\*

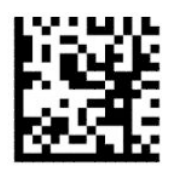

국가 모드 = 포르투갈\*

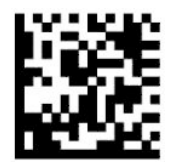

국가 모드 = 루마니아\*

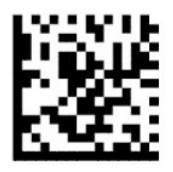

국가 모드 = 스페인

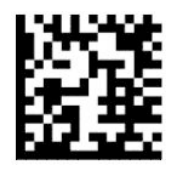

국가 모드 = 스웨덴

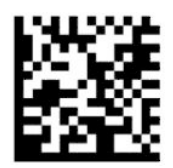

<span id="page-18-0"></span>국가 모드 = 슬로바키아\*

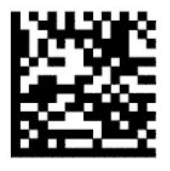

국가 모드 = 스위스\*

\* 국가 모드 기능 설명에 나열된 인터페이스만 지원합니다.

— — — — — — — — — — — — — — — — — — — — — — — —

— — — — — — — — — — — — — — — — — — — — — — — —

## **프로그래밍**

이 바코드 스캐너는 표준 기본 기능이 구성된 상태로 출고됩니다. 인터페이스 바코드를 스캔한 후에, 다른 옵 션들을 선택하고 6페이지의 [인터페이스](#page-11-0) 구성 섹션에서 이용할 수 있는 프로그래밍 바코드를 이용해 바코드 스캐너를 사용자 정의하십시오.

### **프로그래밍 바코드 사용**

기본값 재설정과 같은 일부 프로그래밍 바코드 레이블은 해당 레이블 하나만 스캔하면 변경됩니다. 다른 바 코드들은 다음과 같이 해당 바코드를 스캔하기 전에 바코드 스캐너를 프로그래밍 모드에 두는 것을 필요로 합니다.

- **1.** 프로그래밍 모드에 들어가려면 시작/종료 바코드를 한 번 스캔하십시오.
- **2.** 매개변수 설정값을 스캔하십시오.
- **3.** 변경 사항을 수락하려면 Enter/Exit 바코드를 스캔하십시오. 이 스캔은 바코드 스캐너가 프로그래밍 모 드를 종료하고 일반 동작으로 되돌아가게 합니다.

## **제품 기본값으로 재설정**

바코드 스캐너를 초기 구성으로 복원하고 싶은 경우에는 다음 바코드를 스캔하십시오.

**참고:** 출하 시 기본값은 인터페이스 유형에 따라 다릅니다. 이 레이블을 스캔하기 전에 바코드 스캐너가 알 맞은 인터페이스에 대해 구성되어 있는지 확인합니다. 자세한 내용은 6페이지의 [인터페이스](#page-11-0) 유형 선택 섹션 을 참조하십시오.

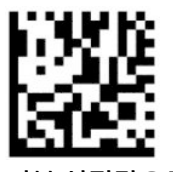

기본 설정값으로 재설정

#### **Numlock**

이 옵션은 키보드 웨지 인터페이스에 있는 동안 Numlock 키의 설정을 지정합니다. 이 설정은 대체 키 인코딩 인터페이스에만 적용됩니다. USB 키보드에는 적용되지 않습니다.

<span id="page-19-0"></span>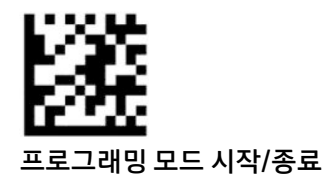

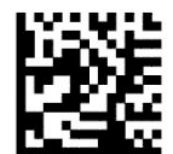

Numlock = Numlock 키가 변경되지 않음(기본값)

— — — — — — — — — — — — — — — — — — — — — — — —

— — — — — — — — — — — — — — — — — — — — — — — —

— — — — — — — — — — — — — — — — — — — — — — — —

— — — — — — — — — — — — — — — — — — — — — — — —

— — — — — — — — — — — — — — — — — — — — — — — —

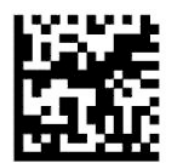

Numlock = Numlock 키가 토글됨

## **Caps lock 상태**

이 옵션은 바코드 스캐너가 문자 데이터를 전송하는 형식을 지정합니다. 이 옵션은 키보드 웨지 인터페이스 에만 적용됩니다. 이 옵션은 대체 키 인코딩 키보드가 선택된 경우에는 적용되지 않습니다.

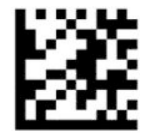

프로그래밍 모드 시작/종료

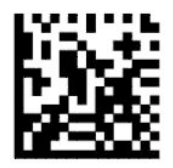

Caps Lock 상태 = Caps Lock 꺼짐(기본값)

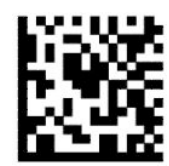

Caps Lock 상태 = Caps Lock 켜짐

14 2 장 스캐너 설치 및 사용

<span id="page-20-0"></span>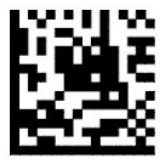

Caps Lock 상태 = 자동 Caps Lock 활성화

# **매개변수 읽기**

바코드 스캐너를 대상 쪽으로 옮기고 조준 패턴과 조도 시스템을 중심에 위치하도록 하여 이미지를 캡처 및 디코드하십시오. 자세한 내용은 4[페이지의](#page-9-0) 스캐너 사용 섹션을 참조하십시오.

조준 시스템은 이미지 캡처 후에 곧 꺼집니다. 코드가 인식되지 않으면, 다음 캡처 전에 조준 시스템이 켜집니 다. 조명은 기호가 디코드될 때까지 켜져 있습니다.

기호를 스캔할 때는 이미지가 캡처될 때까지 잡고 있는 바코드 스캐너 거리를 조정하십시오.

## **조준 시스템**

조준 시스템의 제어를 사용자 정의할 수 있는 여러 옵션이 있습니다. 자세한 정보와 프로그래밍 바 코드는 4[페이지의](#page-9-0) 조준 시스템 섹션을 참조하십시오.

## **인식 양호 녹색등 점등시간**

바코드 리더는 성공적인 판독을 나타내기 위해 녹색점을 투사할 수 있습니다. 다음 바코드를 사용하여 판독 성공 후 양호한 판독 포인터 빔 유지 시간을 지정하십시오.

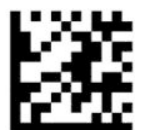

프로그래밍 모드 시작/종료

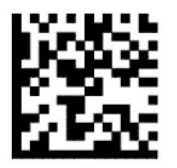

인식 양호 녹색등 사용 안 함

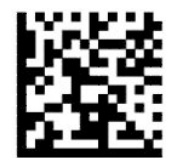

인식 양호 녹색등 점등시간 = 단기(300 ms) (기본값)

— — — — — — — — — — — — — — — — — — — — — — — —

— — — — — — — — — — — — — — — — — — — — — — — —

— — — — — — — — — — — — — — — — — — — — — — — —

<span id="page-21-0"></span>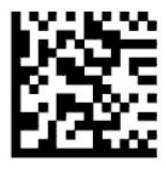

인식 양호 녹색등 점등시간 = 중간(500 ms)

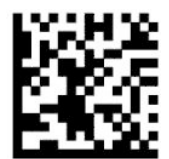

인식 양호 녹색등 점등시간 = 장기(800 ms)

**작동 모드**

**스캔 모드**

스캐너를 다음과 같이 여러 스캔 모드 중 하나로 동작하도록 설정할 수 있습니다.

— — — — — — — — — — — — — — — — — — — — — — — —

트리거 단일(기본값) – 이 모드는 전형적인 휴대용 바코드 스캐너 동작과 관련되어 있습니다. 트리거를 당기 면 조명이 켜지고 스캐너가 레이블 인식을 시도합니다. 다음 중 하나가 발생할 때까지 스캔이 활성화됩니다.

- 프로그래밍 가능한 "1회당 최대 스캔 횟수"가 경과됨.
- 라벨이 판독됩니다.
- 트리거가 풀립니다.

트리거 펄스 복수 - 트리거를 당기면 스캔이 시작되고 트리거를 놓아도 트리거를 다시 당기거나 프로그래밍 가능한 "1회당 최대 스캔 횟수"가 경과할 때까지 스캔이 계속됩니다. 레이블을 인식해도 스캔이 비활성화되 지 않습니다. 이 모드에서는 두 번 인식 시간제한이 원하지 않는 복합 인식을 방지합니다.

트리거 홀드 복수 - 트리거를 당기면 스캔이 시작되고 트리거를 놓거나\* 회당 최대 스캔 횟수"가 경과될 때까 지 제품이 스캔됩니다. 레이블을 인식해도 스캔이 비활성화되지 않습니다. 이 모드에서는 두 번 인식 시간제 한이 원하지 않는 복합 인식을 방지합니다.

항상 켜기 - 조명이 항상 켜져 있고 바코드 스캐너가 항상 코드 인식을 준비합니다. 두 번 인식 제한시간은 원 하지 않는 다중 인식을 방지합니다.

점멸 - 바코드 스캐너 조명이 트리거 상태와 관계 없이 깜빡입니다. 코드 인식은 플래시가 켜져 있는 동안\*에 만 일어납니다. 두 번 인식 제한시간\*은 원하지 않는 다중 인식을 방지합니다.

객체 검출 – 스캐너가 시야각 내의 변화를 찾습니다. 조준 패턴은 최적의 판독 영역을 보여주기 위해 항상 켜 져 있습니다. 사전 정의된 운동량이 검출되면 흰색 조명이 켜집니다. 라벨이 판독될 때까지 또는 최대 스캔 횟 수에 도달할 때까지 스캔이 계속됩니다.

\*플래시 켜짐 시간과 플래시 꺼짐 시간에 의해 조절됨.

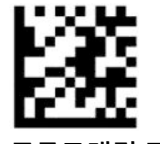

프로그래밍 모드 시작/종료

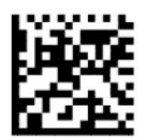

스캔 모드 = 트리거 단일(기본값)

<span id="page-22-0"></span>— — — — — — — — — — — — — — — — — — — — — — — —

— — — — — — — — — — — — — — — — — — — — — — — —

— — — — — — — — — — — — — — — — — — — — — — — —

— — — — — — — — — — — — — — — — — — — — — — — —

— — — — — — — — — — — — — — — — — — — — — — — —

— — — — — — — — — — — — — — — — — — — — — — — —

— — — — — — — — — — — — — — — — — — — — — — — —

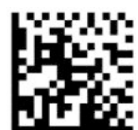

스캔 모드 = 트리거 펄스 복합

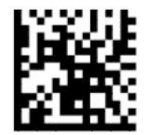

스캔 모드 = 트리거 홀드 복합

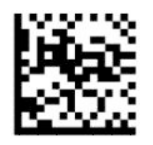

스캔 모드 = 점멸

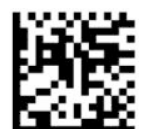

스캔 모드 = 항상 켜기

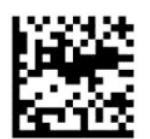

스캔 모드 = 스탠드 모드

### **선택 모드**

선택 모드는 빨간색 십자가로 표시되는 영역에 해당하는 조준 패턴의 중앙에 근접해 있는 경우에만 라벨을 디코딩할 수 있도록 바코드 스캐너의 기능을 지정합니다. 선택 모드는 바코드가 조준 패턴의 중심으로부터 구성 가능한 거리 내에 있지 않아 인식되지 않거나 호스트로 전환되지 않는 디코딩 및 전환 프로세스입니다. 선택 모드는 스캐너가 트리거 단일 모드에 있는 경우에만 활성화됩니다. 스캐너가 다른 인식 모드로 전환되 면 선택 모드는 자동으로 사용할 수 없게 됩니다.

<span id="page-23-0"></span>**참고:** 이 기능은 대량 다중 라벨 판독과 함께 사용할 수 없습니다.

— — — — — — — — — — — — — — — — — — — — — — — —

— — — — — — — — — — — — — — — — — — — — — — — —

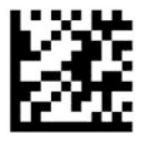

프로그래밍 모드 시작/종료

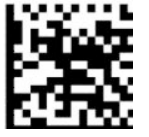

선택 모드 = 비활성화(기본값)

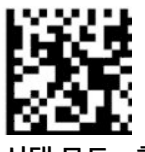

선택 모드 = 활성화

## **다중 레이블 인식**

바코드 스캐너는 다중 레이블 인식에 대한 여러 가지 옵션을 제공합니다. 이러한 기능 및 프로그래밍 레이블 설명에 대해서는 HP 바코드 스캐너 D-시리즈 구성 도구를 참조하십시오.

# <span id="page-24-0"></span>**3 표시등 및 신호음**

스캐너는 다양한 기능이나 바코드 스캐너의 오류를 표시하기 위해 신호음을 내고 조명을 깜박이거나 색상을 바꿉니다. 녹색등은 양호한 판독을 의미합니다. 아래 표에서는 이러한 표시에 대해 설명합니다.

#### **표 3-1 표시등 및 신호음**

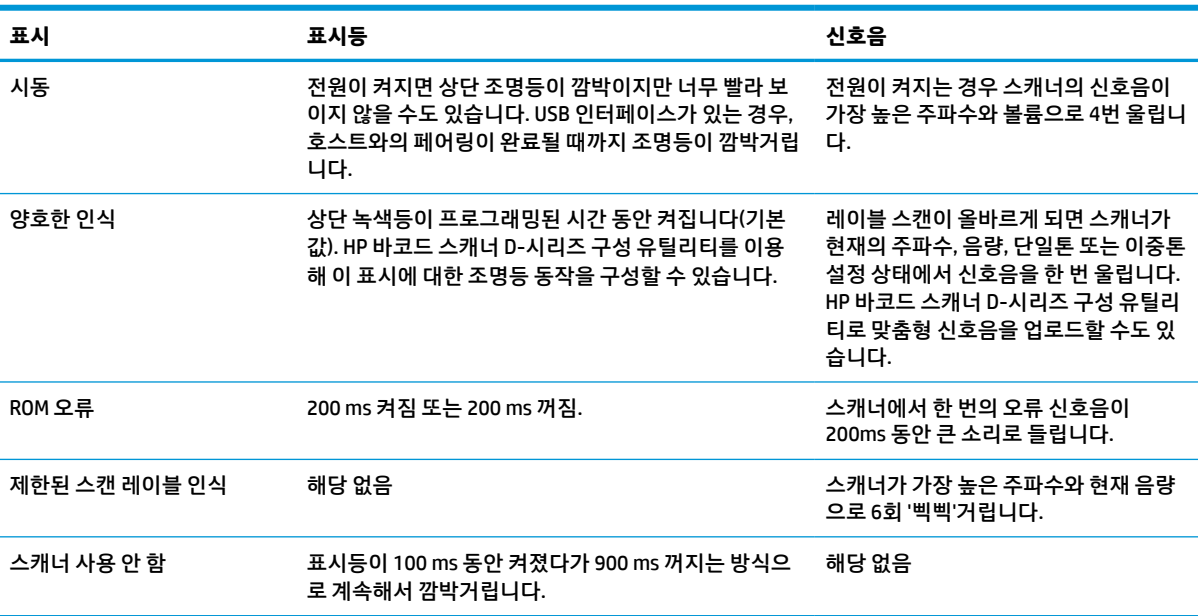

# <span id="page-25-0"></span>**4 문제 해결**

#### **표 4-1 문제 해결**

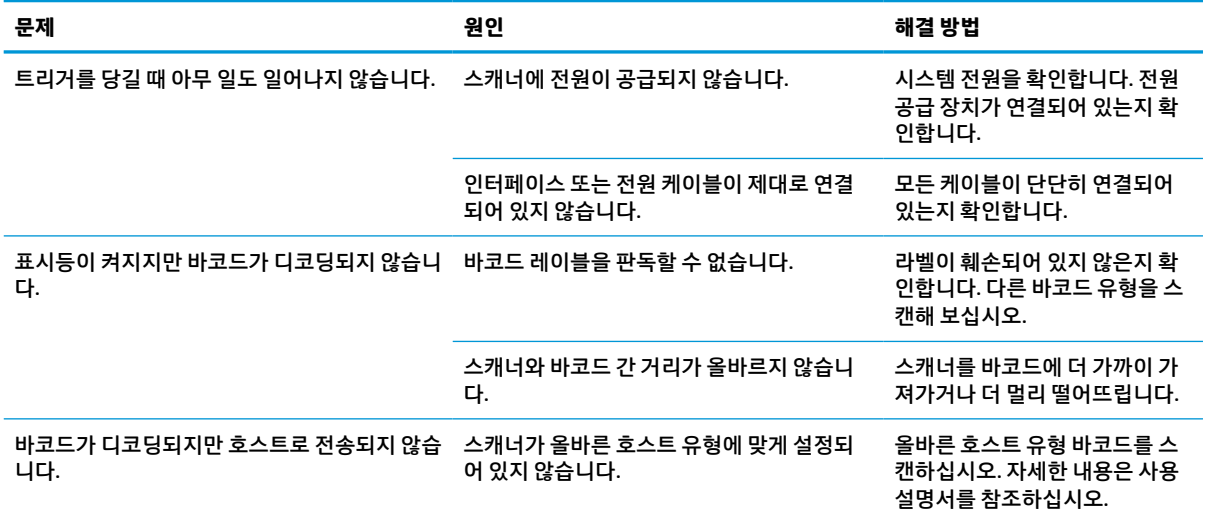

# <span id="page-26-0"></span>**5 인체공학적 권장 사항**

**주의:** 잠재적인 인체공학적 상해를 피하거나 최소화하려면 다음 권장 사항을 따르십시오.

- 반복 동작을 줄이거나 삼가십시오.
- 자연스러운 자세를 유지하십시오.
- 과도한 힘을 줄이거나 힘을 빼십시오.
- 자주 사용하는 물건은 쉽게 손이 닿는 곳에 두십시오.
- 올바른 높이에서 작업을 수행하십시오.
- 진동을 줄이거나 없애십시오.
- 직접적인 압력을 줄이거나 없애십시오.
- 조절 가능한 워크스테이션을 제공하십시오.
- 적당한 여유 공간을 제공하십시오.
- 적당한 여유 공간을 제공하십시오.
- 쾌적한 작업 환경을 제공하십시오.
- 작업 절차를 개선하십시오.

# <span id="page-27-0"></span>**6 청소**

외부 표면과 스캔 창은 흘린 액체, 얼룩, 부스러기 축적 등에 노출되기 때문에 정기적으로 청소해야 작동 중 최상의 성능을 유지할 수 있습니다. 스캐너를 양호한 동작 상태로 유지하려면 다음 절차를 따르십시오.

**주의:** 청소를 하기 전에 전원을 끄고 전원 단자에서 장치를 분리해야 합니다.

**중요:** 연마성 패드나 세정제를 사용하지 마십시오.

## **일반 세정액**

다음과 같은 세정제 및 멸균제는 기구 표면에 대한 사용에 대해 시험되었습니다.

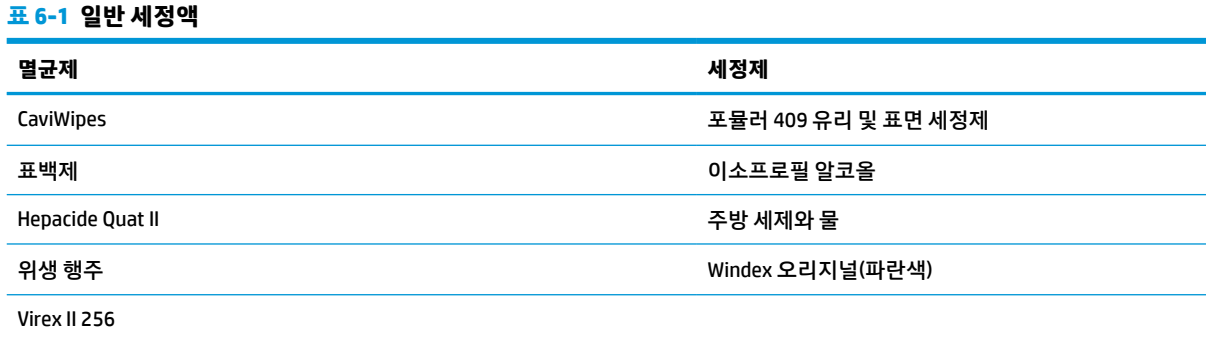

**중요:** 멸균제는 금속의 부식을 초래할 수 있습니다. 기구에 대해서만 사용할 것을 권장합니다. 세정액을 장치에 직접 분무하거나 붓지 마십시오. 농축된 형태의 용액은 사용하지 마십시오. 에어로졸, 용제 또는 연마제는 사용하지 마십시오. 종이 타월이나 거친 천을 사용해 창을 닦지 마십시오.

## **기구와 창 표면 청소하기**

- **1.** 부드러운 천에 권장되는 세척액을 적십니다. 반드시 용액을 천에 먼저 적용하십시오. 걸레에서 과도한 액체를 짜냅니다.
- **2.** 걸레를 사용해 장치의 표면을 닦아 내십시오. 구석과 구멍은 살짝 물에 적신 면봉을 사용하여 청소하십 시오.
- **3.** 다른 깨끗한 마른 걸레를 사용하여 세척제 찌꺼기를 제거하고 장치가 말랐는지 확인합니다.

# <span id="page-28-0"></span>**7 접근성**

## **HP와 접근성**

HP는 다양성, 포용, 일과 삶의 균형을 체계화하여 HP의 모든 업무에 반영합니다. HP는 전세계의 사람들을 기 술의 힘에 연결하는 통합 환경을 조성하기 위해 노력합니다.

## **필요한 기술 도구 찾기**

기술은 인간의 잠재력을 발현시킬 수 있습니다. 지원 기술은 장벽을 제거하고 가정, 직장 및 지역 사회에서 독 립성을 기르는 데 도움을 줍니다. 지원 기술은 전자 및 정보 기술의 기능성 성능을 증가시키고, 유지하며 개선 하는 데 도움이 됩니다. 자세한 내용은 24[페이지의](#page-29-0) 최적의 지원 기술 검색 섹션을 참조하십시오.

### **HP의 약속**

HP는 장애가 있는 사용자가 접근할 수 있는 제품과 서비스를 제공하기 위해 최선을 다하고 있습니다. 이 약속 은 HP의 다양성 목적을 지원하며 모두가 기술의 이점을 활용할 수 있도록 보장합니다.

HP의 접근성 목표는 독립형 또는 적절한 보조 장치를 구비한 형태로 장애가 있는 사람을 비롯하여 누구든지 효과적으로 사용할 수 있는 제품과 서비스를 설계하고 생산하며 판매하는 것입니다.

이러한 목표를 달성하기 위해 이 접근성 정책에서는 HP의 행동을 안내하는 7가지 주요 목적을 수립합니다. 모든 HP 관리자와 직원이 해당 역할 및 책임에 따라 이러한 목적과 이에 대한 구현을 지원해야 합니다.

- HP 내에서 접근성 문제에 대한 인식 수준을 높이고, 접근 가능한 제품과 서비스를 설계, 생산, 판매 및 배 송하는 데 필요한 교육을 직원들에게 제공합니다.
- 제품 및 서비스에 대한 접근성 지침을 개발하고, 경쟁적, 기술적 그리고 경제적으로 실현 가능한 경우라 면 제품 개발 그룹이 이러한 지침을 구현하는 데 있어 책임을 지도록 합니다.
- 장애가 있는 사람들을 접근성 지침의 개발과 제품 및 서비스의 설계 및 테스트에 참여시킵니다.
- 접근성 기능을 문서화하고 HP 제품 및 서비스에 대한 정보를 접근 가능한 양식으로 공개적으로 사용할 수 있도록 합니다.
- 선도적인 지원 기술 및 솔루션 제공업체와의 관계를 설정합니다.
- HP 제품 및 서비스와 관련된 지원 기술을 개선할 내외부 연구와 개발을 지원합니다.
- 접근성에 대한 산업 표준 및 지침을 지원하고 이에 기여합니다.

#### **IAAP(International Association of Accessibility Professionals)**

IAAP는 네트워킹, 교육 및 인증을 통해 접근성 전문가를 발전시키는 데 주력하는 비영리 협회입니다. 접근성 전문가가 자신의 경력을 개발하고 발전시키는 데 도움을 주고 조직이 접근성을 해당 제품 및 인프라에 더 효 과적으로 통합할 수 있도록 하는 것이 목적입니다.

HP는 창립 멤버이며 접근성 분야를 발전시키기 위해 다른 조직과 함께 참여했습니다. 이 약속은 장애가 있는 사람이 효과적으로 사용할 수 있는 제품과 서비스를 설계, 생산 및 판매한다는 HP의 접근성 목표를 지원합니 다.

<span id="page-29-0"></span>IAAP는 개인, 학생 및 조직을 전 세계적으로 연결해 서로에게서 배울 수 있도록 하여 전문가의 역량을 강화합 니다. 더 많은 정보를 얻으려면 <http://www.accessibilityassociation.org>에서 온라인 커뮤니티에 가입 및 뉴스 레터를 신청하여 멤버십 옵션에 대해 알아보십시오.

### **최적의 지원 기술 검색**

장애가 있거나 연령에 따른 불편함이 있는 사람을 포함하여 누구나 기술을 사용하여 의사소통하고, 자신을 표현하고, 세상과 연결할 수 있어야 합니다. HP에서는 HP 내부와 HP 고객 및 파트너와의 접근성 인식을 개선 하기 위해 노력하고 있습니다. 읽기 쉬운 큰 글꼴, 손으로 입력할 필요가 없도록 하는 음성 인식 또는 특정 상 황에 도움을 주는 기타 지원 기술 등 다양한 지원 기술을 통해 HP 제품을 더욱 쉽게 사용할 수 있습니다. 어떤 선택을 하시겠습니까?

#### **사용자 요구 사항 평가**

기술은 잠재력을 발현시킬 수 있습니다. 지원 기술은 장벽을 제거하고 가정, 직장 및 지역 사회에서 독립성을 기르는 데 도움을 줍니다. AT(지원 기술)는 전자 및 정보 기술의 기능성 성능을 증가시키고, 유지하며 개선하 는 데 도움이 됩니다.

여러 AT 제품 중에서 선택할 수 있습니다. AT 평가를 통해 여러 제품을 평가하며 질문에 답하고 사용자의 상황 에 맞는 최적의 솔루션을 쉽게 선택할 수 있어야 합니다. AT 평가를 수행할 자격이 있는 전문가는 물리치료, 작업치료, 언어병리학 및 기타 전문 분야에서 라이센스를 취득했거나 인증을 받은 사람을 포함하여 여러 분 야에서 선정됩니다. 인증되지 않았거나 라이센스가 없는 사람도 평가 정보를 제공할 수 있습니다. 개인의 경 험, 전문 지식 및 수수료에 대해 문의하여 요구 사항에 적합한지 확인할 수 있습니다.

#### **HP 제품에 대한 접근성 제공**

다음 링크는 다양한 HP 제품에 포함된 접근성 기능 및 지원 기술(해당하는 경우)에 대한 정보를 제공합니다. 다음 리소스는 사용자의 상황에 가장 적합한 특정 지원 기술 기능 및 제품을 선택하는 데 도움이 됩니다.

- HP Elite x3 접근성 옵션[\(Windows 10 Mobile\)](http://support.hp.com/us-en/document/c05227029)
- [HP PC Windows 7](http://support.hp.com/us-en/document/c03543992) 접근성 옵션
- [HP PC Windows 8](http://support.hp.com/us-en/document/c03672465) 접근성 옵션
- [HP PC Windows 10](http://support.hp.com/us-en/document/c04763942) 접근성 옵션
- HP Slate 7 태블릿 HP 태블릿에서 접근성 기능 사용[\(Android 4.1/Jelly Bean\)](http://support.hp.com/us-en/document/c03678316)
- HP SlateBook PC 접근성 기능 사용[\(Android 4.3, 4.2/Jelly Bean\)](http://support.hp.com/us-en/document/c03790408)
- [HP Chromebook PC HP Chromebook](https://support.google.com/chromebook/answer/177893?hl=en&ref_topic=9016892) 또는 Chromebox(Chrome OS)에서 접근성 기능 사용
- HP 쇼핑 [HP](http://store.hp.com/us/en/ContentView?eSpotName=Accessories&storeId=10151&langId=-1&catalogId=10051) 제품 주변 장치

HP 제품의 접근성 기능에 대한 추가 지원이 필요한 경우 26[페이지의](#page-31-0) 지원 문의을(를) 참조하십시오.

추가 지원을 제공할 수 있는 외부 파트너 및 공급업체에 대한 추가 링크:

- Microsoft 접근성 정보[\(Windows 7, Windows 8, Windows 10, Microsoft Office\)](http://www.microsoft.com/enable)
- Google 제품 접근성 정보[\(Android, Chrome, Google](https://www.google.com/accessibility/) 앱)
- 장애 [유형별로](http://www8.hp.com/us/en/hp-information/accessibility-aging/at-product-impairment.html) 정렬된 지원 기술
- 제품 [유형별로](http://www8.hp.com/us/en/hp-information/accessibility-aging/at-product-type.html) 정렬된 지원 기술
- 제품 [설명이](http://www8.hp.com/us/en/hp-information/accessibility-aging/at-product-descriptions.html) 포함된 지원 기술 벤더
- [ATIA\(Assistive Technology Industry Association\)](http://www.atia.org/)

# <span id="page-30-0"></span>**표준 및 법규**

## **표준**

FAR(Federal Acquisition Regulation) 표준의 Section 508은 신체적, 감각적 또는 인지적 장애가 있는 사용자의 정보통신기술(ICT)에 대한 접근성을 다루기 위해 미국 접근성 위원회(United Access Board)에서 창안하였습 니다. 이 표준에는 다양한 유형에 기술에 특정한 기술 표준과 적용되는 제품의 기능성 성능에 중점을 둔 성능 기반 요구 사항이 포함되어 있습니다. 특정 기준은 소프트웨어 응용프로그램 및 운영 체제, 웹 기반 정보 및 응용프로그램, 컴퓨터, 통신 제품, 비디오 및 멀티미디어와 자체 포함 폐쇄형 제품을 포괄합니다.

#### **명령서 376 – EN 301 549**

EN 301 549 표준은 유럽 연합에 의해 명령서 376 내에 ICT 제품의 공공 조달에 대한 온라인 도구 키트의 기초 로 생성되었습니다. 이 표준은 각 접근성 요구 사항에 대한 테스트 절차 및 평가 방법에 대한 설명과 함께 ICT 제품 및 서비스에 적용할 수 있는 기능 접근성 요구 사항을 지정합니다.

#### **웹 콘텐츠 접근성 지침(WCAG)**

W3C WAI(Web Accessibility Initiative)의 웹 콘텐츠 접근성 지침(WCAG)은 웹 디자이너와 개발자가 장애 또는 연령 관련 제한이 있는 사람의 요구 사항을 보다 잘 충족시키는 사이트를 생성할 수 있도록 도움을 줍니다. WCAG는 웹 콘텐츠(텍스트, 이미지, 오디오 및 비디오) 및 웹 응용프로그램 전 범위에서 접근성을 향상합니다. WCAG는 정밀하게 테스트될 수 있으며 이해하기 쉽고 사용이 편리하며 웹 개발자에게 혁신을 위한 유연성을 제공합니다. 또한 WCAG 2.0은 [ISO/IEC 40500:2012](http://www.iso.org/iso/iso_catalogue/catalogue_tc/catalogue_detail.htm?csnumber=58625/)로 승인되었습니다.

특히 WCAG는 시각적, 청각적, 신체적, 인지적 및 신경학적 장애가 있는 사람이나 접근성 요구 사항이 있는 이 전 웹 사용자가 경험하는 웹 접근에 대한 장벽을 해결합니다. WCAG 2.0은 접근 가능한 콘텐츠의 특성을 제공 합니다.

- **인식의 용이성**(예: 이미지의 대체 텍스트, 오디오의 자막, 프레젠테이션 적응성 및 색상 대비 등을 처리)
- **운용의 용이성**(예: 키보드 접근, 색상 대비, 입력 타이밍, 이상 정지 예방 및 검색성 등을 처리)
- **이해의 용이성**(예: 가독성, 예측 가능성 및 입력 도움 등을 처리)
- **견고성**(예: 지원 기술과의 호환성 처리)

## **법규 및 규정**

IT 및 정보에 관한 접근성은 관련 법 제정의 필요성이 높아지는 분야가 되고 있습니다. 아래의 링크에서는 주 요 법규, 규정 및 표준에 대한 정보를 제공합니다.

- [미국](http://www8.hp.com/us/en/hp-information/accessibility-aging/legislation-regulation.html#united-states)
- [캐나다](http://www8.hp.com/us/en/hp-information/accessibility-aging/legislation-regulation.html#canada)
- [유럽](http://www8.hp.com/us/en/hp-information/accessibility-aging/legislation-regulation.html#europe)
- $\bullet$  [영국](http://www8.hp.com/us/en/hp-information/accessibility-aging/legislation-regulation.html#united-kingdom)
- [호주](http://www8.hp.com/us/en/hp-information/accessibility-aging/legislation-regulation.html#australia)
- 전 [세계](http://www8.hp.com/us/en/hp-information/accessibility-aging/legislation-regulation.html#worldwide)

## **유용한 접근성 리소스 및 링크**

다음 조직은 장애 및 연령 관련 제한 사항에 대한 정보의 유용한 리소스가 될 수 있습니다.

<span id="page-31-0"></span>**참고:** 이는 완전한 목록이 아닙니다. 이러한 조직은 정보용으로만 제공됩니다. HP에서는 인터넷에서 발견 할 수 있는 정보 또는 연락처에 대한 책임을 지지 않습니다. 이 페이지의 목록에 있다고 해서 HP의 보증을 의 미하지는 않습니다.

### **조직**

- AAPD(American Association of People with Disabilities)
- ATAP(Association of Assistive Technology Act Programs)
- HLAA(Hearing Loss Association of America)
- ITTATC(Information Technology Technical Assistance and Training Center)
- **Lighthouse International**
- **National Association of the Deaf**
- **National Federation of the Blind**
- RESNA(Rehabilitation Engineering & Assistive Technology Society of North America)
- TDI(Telecommunications for the Deaf and Hard of Hearing, Inc.)
- W3C WAI(Web Accessibility Initiative)

## **교육 기관**

- 캘리포니아 주립 대학교, 노스리지, 장애 센터(CSUN)
- 위스콘신 대학교 매디슨, 추적 센터
- 미네소타 대학교 CAP(Computer Accommodations Program)

## **기타 장애 관련 리소스**

- 미국장애인법(ADA, Americans with Disabilities Act) 기술 지원 프로그램
- ILO 글로벌 비즈니스 및 장애인 네트워크(ILO Global Business and Disability Network)
- EnableMart
- 유럽장애포럼(European Disability Forum)
- 직장 및 직무적응 지원 네트워크(Job Accommodation Network)
- **Microsoft Enable**

## **HP 링크**

HP 웹 문의 [양식](https://h41268.www4.hp.com/live/index.aspx?qid=11387)

HP 안전 및 편의 [설명서](http://www8.hp.com/us/en/hp-information/ergo/index.html)

HP [공공](https://government.hp.com/) 부문 영업

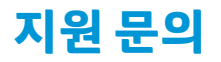

**참고:** 지원 서비스는 영어로만 가능합니다.

- 청각 장애가 있거나 듣는 데 어려움이 있는 고객이 HP 제품의 기술 지원 또는 접근성에 대해 질문이 있 는 경우:
	- TRS/VRS/WebCapTel을 사용하여 (877) 656-7058로 문의해 주십시오. 운영 시간은 월요일부터 금 요일까지, 오전 6시 ~ 오후 9시(산지 표준시)입니다.
- 기타 장애 또는 연령 관련 제한이 있는 고객이 HP 제품의 기술 지원 또는 접근성에 대해 질문이 있는 경 우 다음 옵션 중 하나를 선택하십시오.
	- (888) 259-5707로 문의해 주십시오. 운영 시간은 월요일부터 금요일까지, 오전 6시 ~ 오후 9시(산 지 표준시)입니다.
	- 장애 또는 연령 관련 제한이 있는 [사용자용](https://h41268.www4.hp.com/live/index.aspx?qid=11387) 문의 양식을 작성하십시오.

# <span id="page-33-0"></span>**8 사양**

# **스캐너 사양**

**표 8-1 스캐너 사양**

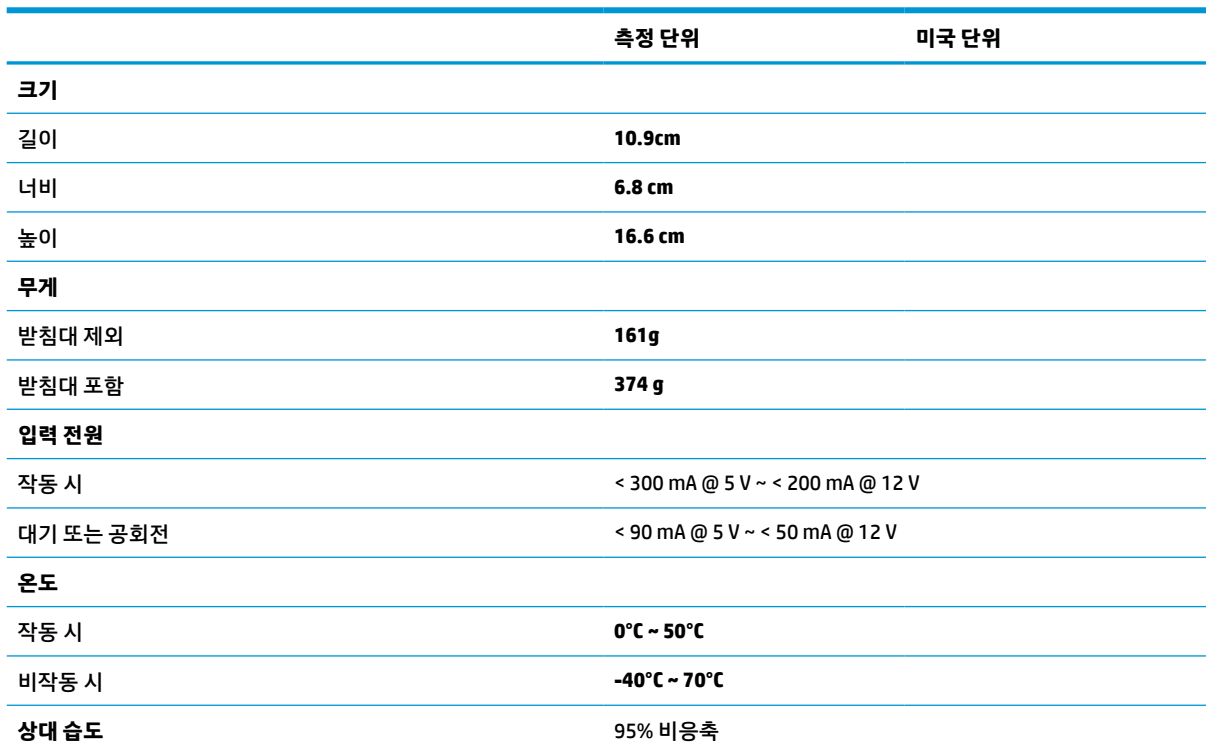

# **심도(DOF)(일반)\***

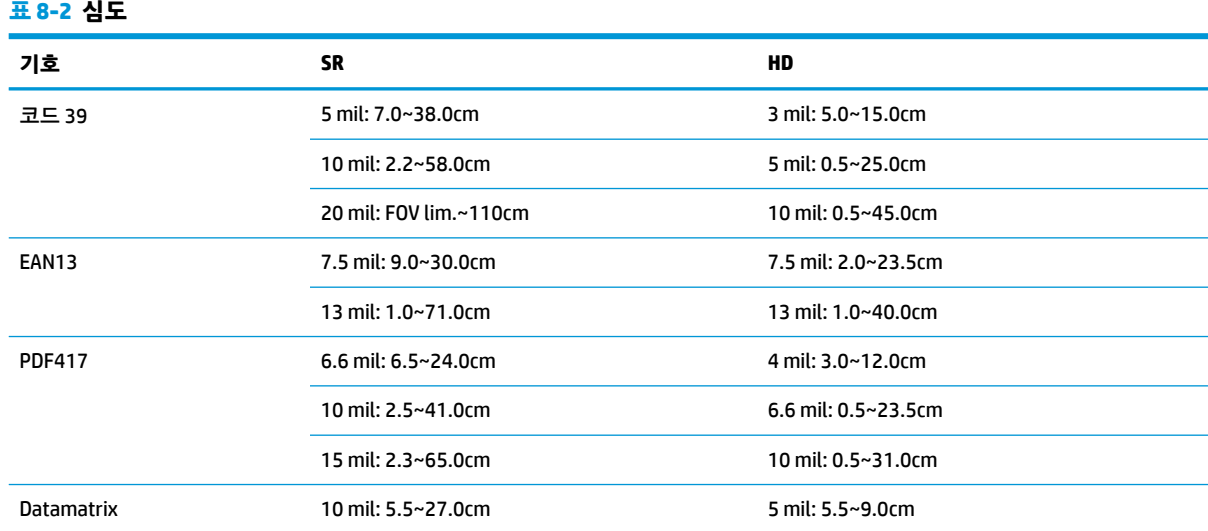

#### <span id="page-34-0"></span>**표 8-2 심도 (계속)**

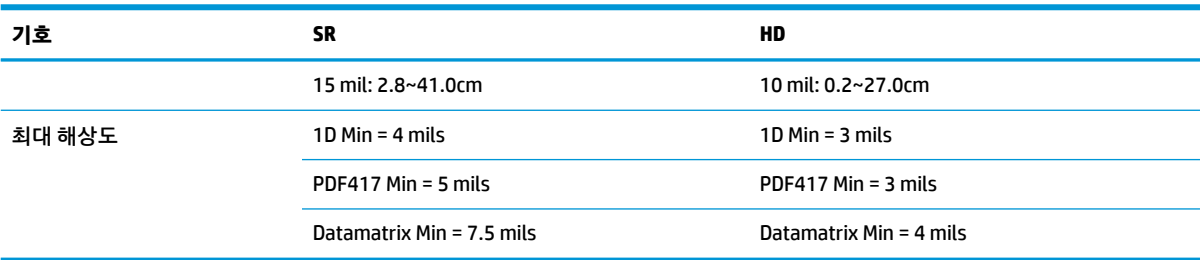

EAN 기준 13mm DOF. 다른 모든 1D 코드는 코드 39입니다. 모든 레이블 등급은 A이며, 일반 환경 조명은 20℃, 레이블 기울기는 10° 입니다.

## **디코딩 기능**

#### **표 8-3 디코딩 기능**

#### **디코딩 기능**

#### **1D 바 코드**

UPC/EAN/JAN (A, E, 13, 8), UPC/EAN/JAN (P2 /P5 포함), UPC/EAN/JAN (ISBN / Bookland 및 ISSN 포함), UPC/EAN 쿠폰, 코드 39 (전체 ASCII 포함), 코드 39 Trioptic, 코드39 CIP (프랑스 의약품), LOGMARS (표준 체크 문자 활성화 코드 39), 덴마크 PPT, 코드 32(이탈리아 의 약품 코드 39), 코드 128, 코드 128 ISBT, 인터리브 2 / 5, 표준 2 / 5, 인터리브 2 / 5 CIP (HR), 산업용 2 / 5, Discrete 2 / 5, Matrix 2 / 5, IATA 2 / 5 에어 카고 코드, 코드 11, Codabar, Codabar (NW7), ABC Codabar, EAN 128, 코드 93, MSI, PZN, Plessey, Anker Plessey, GS1 DataBar 전방향, GS1 DataBar Limited, GS1 DataBar 확장, GS1 DataBar Truncated, DATABAR 확장 쿠폰.

#### **2D/누적 코드**

스캐너가 다중 프레임을 사용하여 다음 기호를 디코딩(예: 다중 프레임 디코딩)할 수 있습니다. Datamatrix, 반전 Datamatrix. Datamatrix를 다음과 같은 매개변수로 구성할 수 있습니다. 정상 또는 반전, 정사각형 또는 직사각형 스타일, 데이터 길이(1 - 3600자), Maxicode, QR 코드(QR, 마이크로 QR 및 다중 QR 코드), Aztec, 우편 코드 - (호주 우편, 일본 우편, KIX 우편, Planet 코드, Postnet, Royal Mail 코드(RM45CC), 지능형 메일 바코드(IMB), 스웨덴 우편, 포르투갈 우편), LaPoste A/R 39, PDF-417, MacroPDF, 마이크로 PDF417, GS1 컴포지트(1 – 12), 프랑스 CIP13ª; GS1 DataBar 누적; GS1 DataBar 누적 단일 방향; GS1 DataBar 확장 누적; GSI Databar 컴포지트; 중 국어 민감 코드; Inverted 2D 코드ʰ.

<sup>a</sup> aULE로 이 매개변수를 처리하는 것은 허용 가능합니다.<br>▷ \_ SW느 다음 기호에 전상/바댄 디크딘 게어를 전용한 스 G

<sup>b</sup> SW는 다음 기호에 정상/반대 디코딩 제어를 적용할 수 있습니다. Datamatrix, QR, 마이크로 QR, Aztec 및 중국어 민감 코드.